## **ISIS - Question #5317**

# **modified script and .cub files**

2018-02-05 12:51 PM - Leah Hall

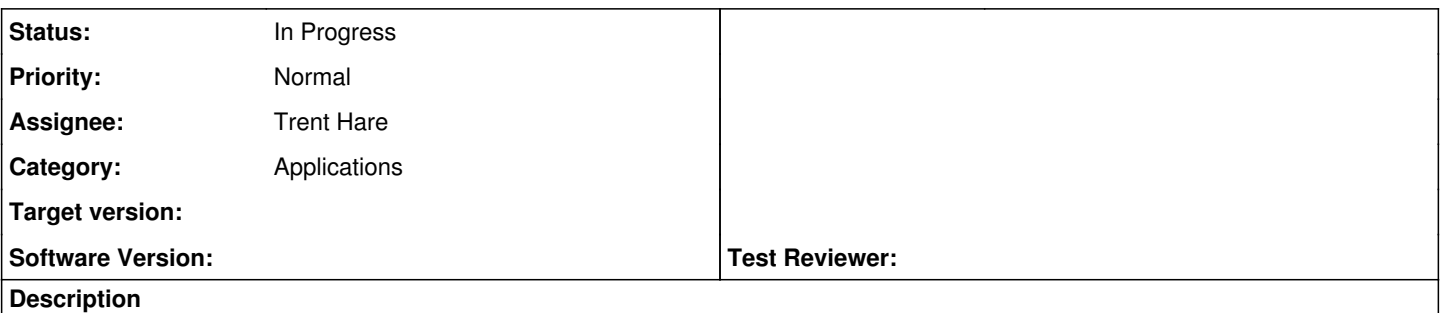

I have a modified version of the hi4socet.pl script for a NOPROJ.cub file I received. I'm supposed to use it with a NOPROJ.cub file as its only argument:

hi4socet\_isis343\_SS560\_HiPrecision.pl PSP\_004339\_1890\_RED.NOPROJ.cub.

I can't get the script to run, it returns 'command not found'. How do I bring this script into ISIS, and how do I get it to access the .cub files I have? Do these files need to be stored in a particular location within the isis folder?

I am running the latest version of ISIS.

Thank you!

Leah

## **History**

## **#1 - 2018-02-05 03:16 PM - Tammy Becker**

*- Category set to Applications*

*- Status changed from New to Acknowledged*

## **#2 - 2018-02-05 04:17 PM - Trent Hare**

Leah, Let's start with some easy things first.

(0) Can ISIS3 programs run? Does this return anything?

printenv ISISROOT

(1) is the PERL script executable? "ls -l" and check for "x" in permissions. If none, then set:

chmod +x hi4socet\_isis343\_SS560\_HiPrecision.pl

(2) Are you running form your current working directory. Sometimes you need to list "run from here" using ./

./hi4socet\_isis343\_SS560\_HiPrecision.pl PSP\_004339\_1890\_RED.NOPROJ.cub or you can try perl hi4socet\_isis343\_SS560\_HiPrecision.pl PSP\_004339\_1890\_RED.NOPROJ.cub

Since it is a special version we might need to see it if there is a different issue.

let us know, Trent

## **#3 - 2018-02-06 05:56 AM - Leah Hall**

Trent Hare wrote:

Leah, Let's start with some easy things first.

(0) Can ISIS3 programs run? Does this return anything?

printenv ISISROOT

(1) is the PERL script executable? "ls -l" and check for "x" in permissions. If none, then set:

chmod +x hi4socet\_isis343\_SS560\_HiPrecision.pl

(2) Are you running form your current working directory. Sometimes you need to list "run from here" using ./

./hi4socet\_isis343\_SS560\_HiPrecision.pl PSP\_004339\_1890\_RED.NOPROJ.cub or you can try perl hi4socet\_isis343\_SS560\_HiPrecision.pl PSP\_004339\_1890\_RED.NOPROJ.cub

Since it is a special version we might need to see it if there is a different issue.

let us know, Trent

Trent,

0) ISIS3 runs. That command returns the path to my isis folder "/Applications/Isis/isis".

1) I'm assuming .pl makes this a pearl script? (I'm still fairly new at this) It does not appear to be an executable, I can open it up as text and see the code. I ran the chmod command.

2) I have the files stored in the /Applications/Isis/isis folder and when i run both the commands you provided, I receive this error:

leahs-imac:isis lhall\$ ./hi4socet\_isis343\_SS560\_HiPrecision.pl PSP\_004339\_1890\_RED.NOPROJ.cub

**ERROR** Unable to initialize camera model from group [Instrument].

**PROGRAMMER ERROR** Unable to create a shape model from given target and pvl.

**I/O ERROR** Invalid shape model file [\$base/dems/molaMarsPlanetaryRadius0005.cub] in Kernels group.

**ERROR** The given shape model file is not a valid ISIS DEM. Unable to open as an ISIS cube.

**I/O ERROR** Unable to open [/Applications/Isis/isis/../data/base/dems/molaMarsPlanetaryRadius0005.cub].

**ERROR** The given shape model file is not a valid NAIF DSK file. Unable to construct a NAIF DSK shape model.

**USER ERROR** NAIF DSK file [\$base/dems/molaMarsPlanetaryRadius0005.cub] does not exist.

socetlinescankeywords failed on command:

socetlinescankeywords from=PSP\_004339\_1890\_RED.NOPROJ.cub to=PSP\_004339\_1890\_REDmos\_hijitreged\_keywords.lis hi4socet.pl aborted

Thank you so much! Leah

## **#4 - 2018-02-06 12:49 PM - Tammy Becker**

*- Status changed from Acknowledged to In Progress*

#### **#5 - 2018-02-07 09:52 AM - Tammy Becker**

*- Assignee set to Trent Hare*

### **#6 - 2018-02-07 11:51 AM - Trent Hare**

Looks like the PERL script is running now. Those look like ISIS3 errors in which it can't find (1) MRO SPICE and (2) ISIS3 based data (for the DEMs).

On this page see the bottom, "Example ISIS 3 Download" <https://isis.astrogeology.usgs.gov/documents/InstallGuide/index.html>

It looks like you still need MRO SPICE and the MOLA DEM (from the base data). In your path maybe cd /Applications/Isis/

mkdir data

-- and now run the commands below (hold on lots of data will be downloaded).

```
          $ rsync -azv --delete --partial isisdist.astrogeology.usgs.gov::isis3data/data/base data/
                     **now pick your missions without kernels**
                     **example MRO**
                     $ rsync -azv --delete --partial --exclude='kernels' isisdist.astrogeology.usgs.gov::isis3data/data/m
ro data/
```
make sure you know where your downloaded ISIS3 data folder is on your Mac and set ISIS3DATA in one (or both files). Once defined, restart your terminal again. for C shells: \$ISISROOT/scripts/isis3Startup.csh for Bourne shells: \$ISISROOT/scripts/isis3Startup.sh